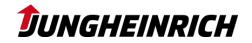

In this document you will find the most frequently asked questions and answers about using SAP Ariba. For questions beyond this, please contact <u>ariba-</u>procurement@jungheinrich.de incl. screenshots

#### -0 | General - How do I see which account I use?

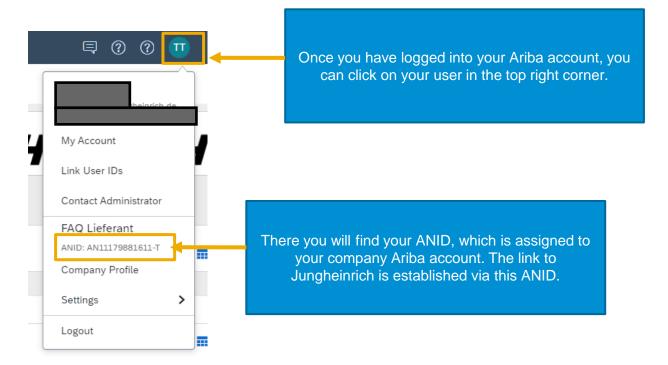

- The link to Jungheinrich is made via the ANID.
- If an account is linked to Jungheinrich, it is not possible to access Jungheinrich questionnaires or sourcing events with another account (different ANID)
- If you want to use an account other than the one linked at the beginning, please contact ariba-procurement@jungheinrich.de.

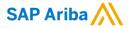

#### **Quick FAQs Lieferant**

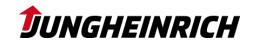

# —1 | How can I log in? - Login not possible even with forgotten password function.

We do not have access to supplier access data at Jungheinrich. If the forgotten password function does not work, a ticket must be opened with Ariba Support.

|                             | Help Center                                                                 |
|-----------------------------|-----------------------------------------------------------------------------|
| SAP Ariba 📉                 |                                                                             |
| Supplier Login              | On the login page, click on the question mark and select the "Help Center". |
| User Name                   |                                                                             |
| Password                    | Learn More                                                                  |
| Login                       |                                                                             |
| Forgot Username or Password |                                                                             |

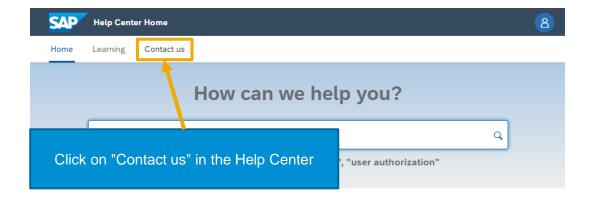

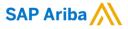

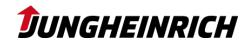

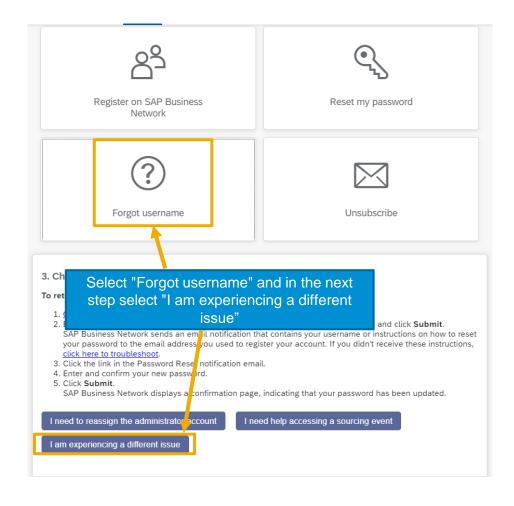

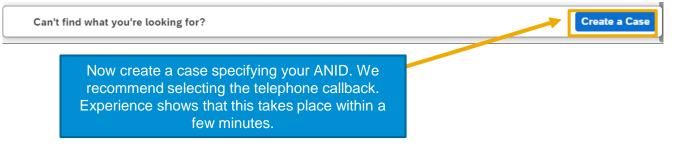

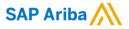

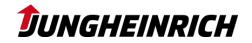

#### -2 | How do I use an existing Ariba account?

If your company already has an Ariba account, you can also use it for your collaboration with Jungheinrich. Please make sure that you are not yet connected to any other account with Jungheinrich (see point 0).

Sign up as a supplier with Jungheinrich - TEST on SAP Ariba.

Jungheinrich - TEST uses SAP Ariba to manage procurement activities.

Create an SAP Ariba supplier account and manage your response to procurement activities required by Jungheinrich - TEST.

Sign up

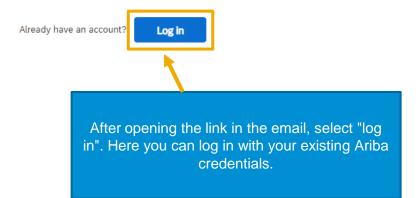

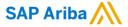

### **DUNGHEINRICH**

### **Quick FAQs Supplier**

# -3 | How do I see the announcement/questionnaire? - these do not appear.

- 1. Please check if you are using Microsoft Edge or Google Chrome as your browser, other browsers may have display problems.
- 2. Please check whether you have logged in with the account that was initially connected to Jungheinrich.
- 3. Please select "Proposals and Questionnaires".

If it still does not work, please contact ariba-procurement@jungheinrich.de with your ANID (see point 0) including a screenshot of the entire browser window.

| SAP Ariba Proposals and Questionnaires - |                                    |
|------------------------------------------|------------------------------------|
| JUNGH                                    | Ariba Discovery                    |
| There are                                | Ariba Proposals And Questionnaires |
|                                          | Ariba Contracts                    |
|                                          | SAP Business Network               |
|                                          |                                    |

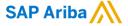

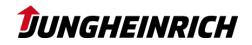

## -4 | How can we log in if the contact person has changed and the login data is not available?

| If you have the ANID, please proceed as described in point 1.<br>If you do not have any information about it, you can easily create a new Ariba account. To do this, select "Register".                                                                                                    |
|----------------------------------------------------------------------------------------------------|
| Sign up as a supplier with <b>Jungheinrich - TEST</b> on SAP Ariba.<br>Jungheinrich - TEST uses SAP Ariba to manage procurement activities.<br>Create an SAP Ariba supplier account and manage your response to procurement activities required by Jungheinrich - TEST.<br>Already have an account? |

#### -5 | Further Questions

For questions beyond this, please contact <u>ariba-procurement@jungheinrich.de</u> including screenshots.

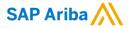